## **Pierwsze logowanie do systemu I-Bank**

W celu rozpoczęcia pracy z programem I-Bank, CBI należy:

- •uruchomić przeglądarkę internetową,
- •wpisać adres strony www banku: [www.bsobsza.pl](http://www.bsobsza.pl/)
- •na stronie banku wybrać opcję logowania do bankowości elektronicznej

Można także od razu w przeglądarce wpisać adres strony logowania do banku: https://online.bsobsza.pl W obu przypadkach zostanie nawiązane szyfrowane połączenie z serwerem bankowym. Certyfikat serwera oraz inne parametry połączenia można sprawdzić wciskając ikonę z rysunkiem kłódki.

Po wybraniu opcji logowania do banku internetowego na ekranie zostanie wyświetlony formularz logowania do systemu:

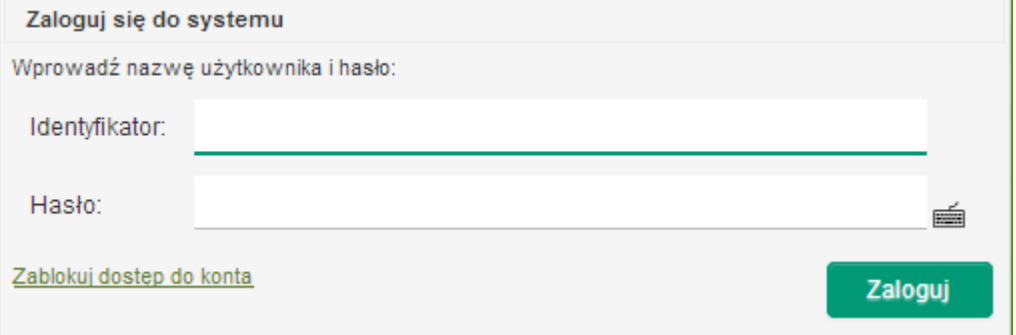

Na formularzu należy wypełnić pola:

• *Użytkownik* - jest to identyfikator odczytany z karty rejestracyjnej klienta, otrzymanej z banku,

• *Hasło* - hasło odczytane z karty rejestracyjnej klienta

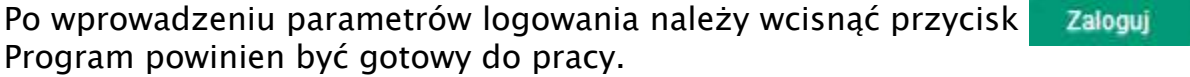